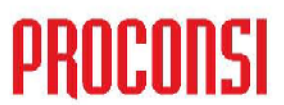

Ctra. de Santander Km. 5,5 24197 Villarrodrigo de las Regueras, LEÓN Tfno. 902 214 010 - Fax: 987 281 908

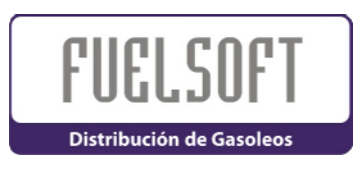

## *CALCULADORA DE LITROS A 15º:*

Esta opción del programa nos permite realizar cálculos manuales de las correspondencias entre los litros a temperatura, y los litros a 15º, en función de una densidad, y una temperatura dada.

La calculadora aplica las mismas fórmulas internas para realizar los cálculos, que las utilizadas por Fuelsoft cuando estamos trabajando con la aplicación,.

Nos permite la obtención de dos datos:

- Los *litros a 15º,* dados unos litros a temperatura, una densidad, y una temperatura.
- Y el cálculo de la *temperatura* que debemos utilizar para relacionar unos litros a temperatura, unos litros a 15º, y una densidad.

Para el cálculo de un dato u otro, únicamente habrá que marcar la pestaña correspondiente, en el panel derecho de la ventana, e introducir los datos solicitados.

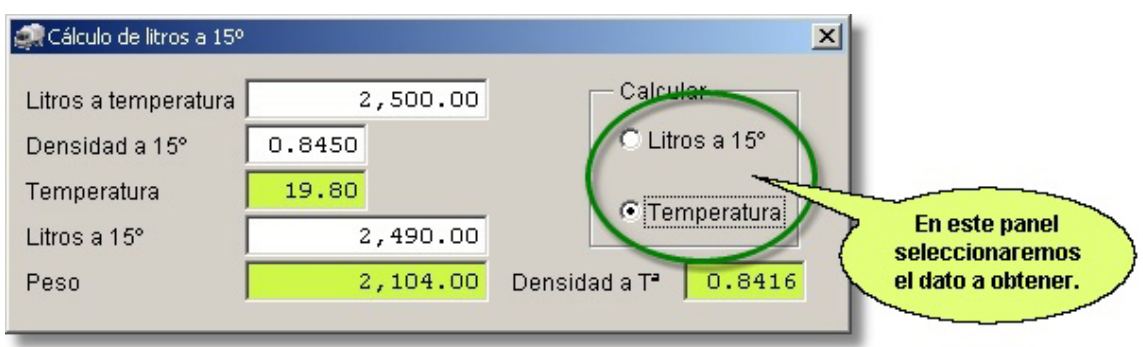

 $\mathbf{1}$ 

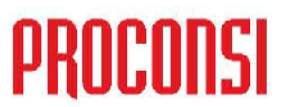

Ctra. de Santander Km. 5,5 24197 Villarrodrigo de las Regueras, LEÓN Tfno. 902 214 010 - Fax: 987 281 908

Para acceder a esta calculadora deberemos pulsar, con el botón derecho del ratón en el botón **situado en la barra de herramientas de Fuelsoft**.

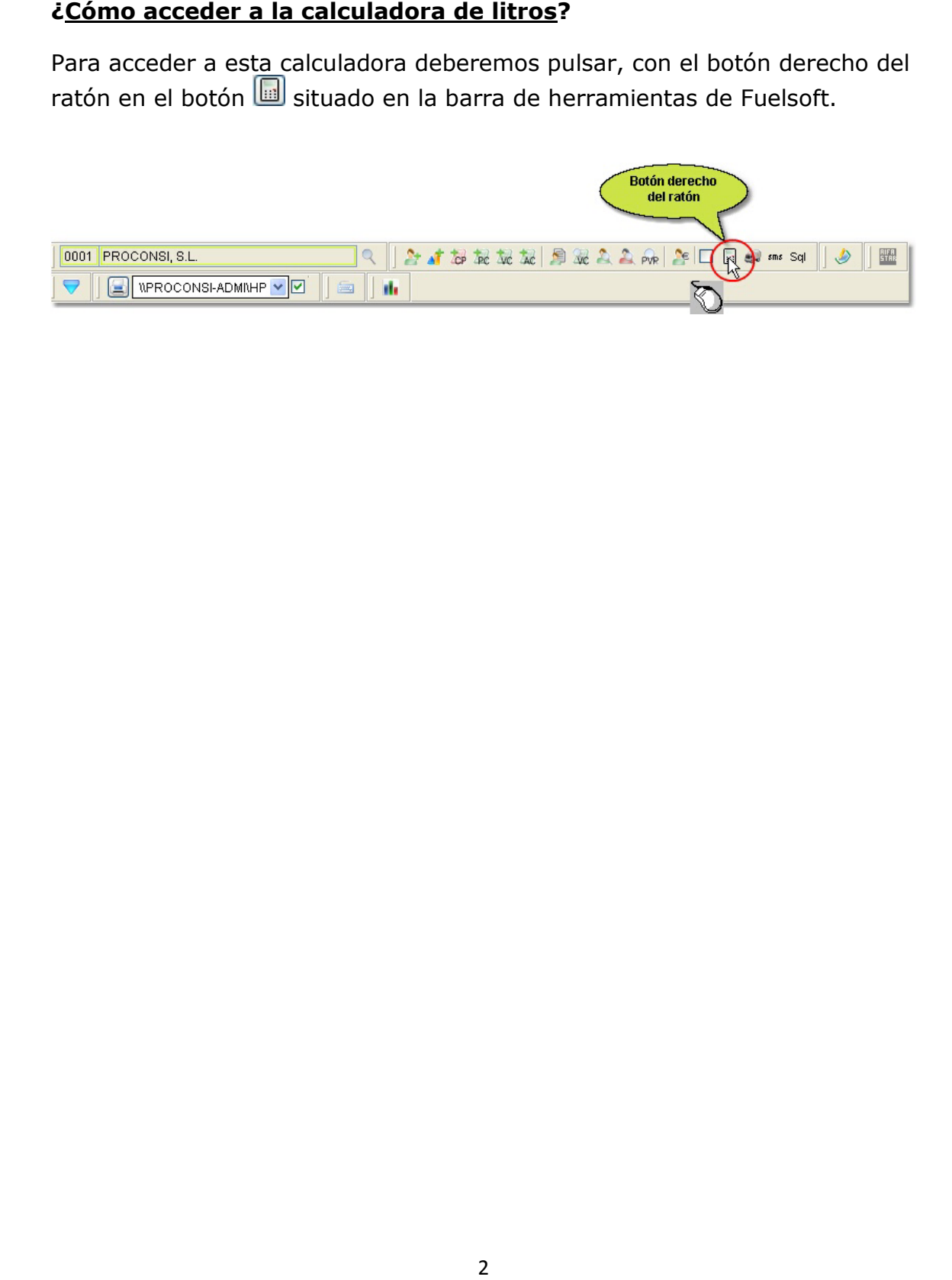

ó